#### **Inflow node**

The Inflow node allows you to define flows into your model. Inflows include runoff generated for defined headwater and residual catchment areas in the river system, point sources of water such as inter-basin transfers, and return flows from water users. Inflows are not used to account for rain falling directly on water bodies.

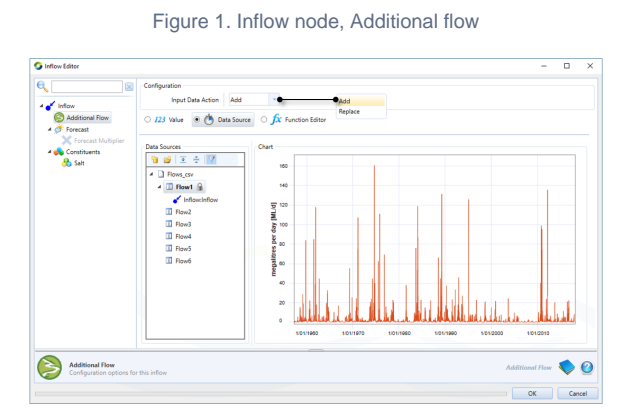

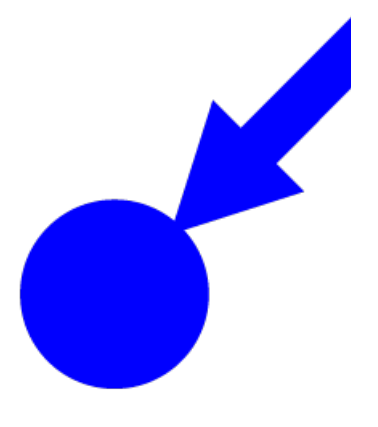

Figure 1 shows the feature editor of an inflow node. You can describe inflows either by defining a function, or by supplying a time series. Click **Data Sources** to load a time series in the node. Table 1 shows the format of a comma-separated (.CSV) file for providing timeseries data.

Table 1. Inflow node (data file format)

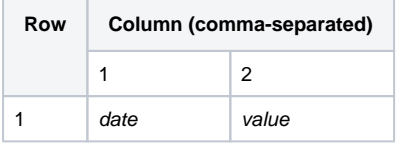

By default, any inflow you input using **Additional Flow** is added to the modelled flow. However, if you change the **Input Data Action** to **Replace**, you can load observed flow and it will overwrite the modelled flow. When you do this, the inflow icon changes, see Figure 2.

Figure 2. Inflow node, observed flow replaces modelled flow

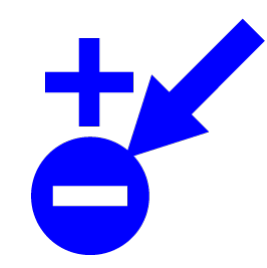

#### Forecasting inflows

Selecting **Forecast** (Figure 3) allows you to forecast flows in two ways. Unlike Operations, it does not require a run of the warm period to initialise its calculations. The **Operations Forecast Model** is used in an ordering system, and determines how much flow might occur. These forecasts are needed in addition to what is in storages to determine how much water might be available to distribute in the current and coming days. As its name suggests, **Recess ion Forecast Model** creates a recession forecast model for the network defined in the **Schem atic Editor**.

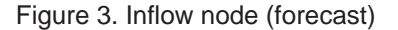

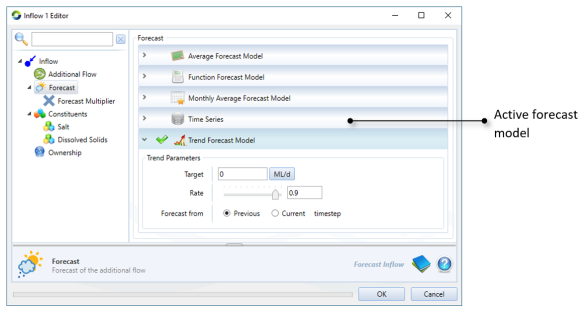

# Forecast Multiplier

Inflow Nodes have a "Forecast Multiplier" option that is enabled by right clicking and selecting "Enable". The forecast Multiplier can be input as a fixed value, data source or function and is configurable by Scenario Input Sets. The multiplier only affects the forecast inflow and has no affect on the current inflow.

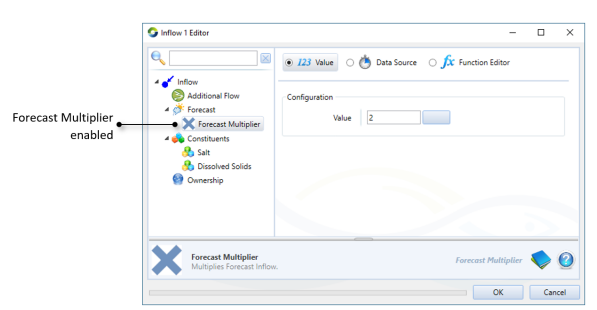

Figure 4. Inflow node (Forecast Multiplier)

# **Constituents**

Prior to configuring constituents at an inflow node, ensure that they have been defined using **E dit » Constituents**. For more information on configuring them, refer to [Constituents - Inflow.](https://wiki.ewater.org.au/display/SD411/Constituents+-+draft#Constituents-draft-Constituents-Inflow)

# **Ownership**

Ensure that ownership is enabled in the scenario (using **Edit » Ownership**) prior to configuring it at this node. Refer to [Ownership](https://wiki.ewater.org.au/display/SD411/Ownership+at+nodes+and+links#Ownershipatnodesandlinks-Inflownode) for details.